## **HOW TO DOWNLOAD THE RESULTS PROTOCOL**

1. Log in to your account at www.slovgen.sk, via **ONLINE ORDER**:

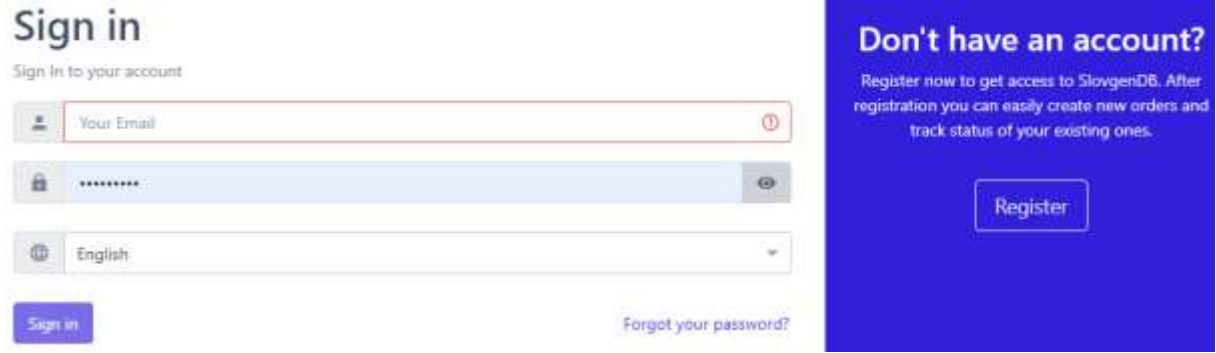

## 2. **Click on My Orders**

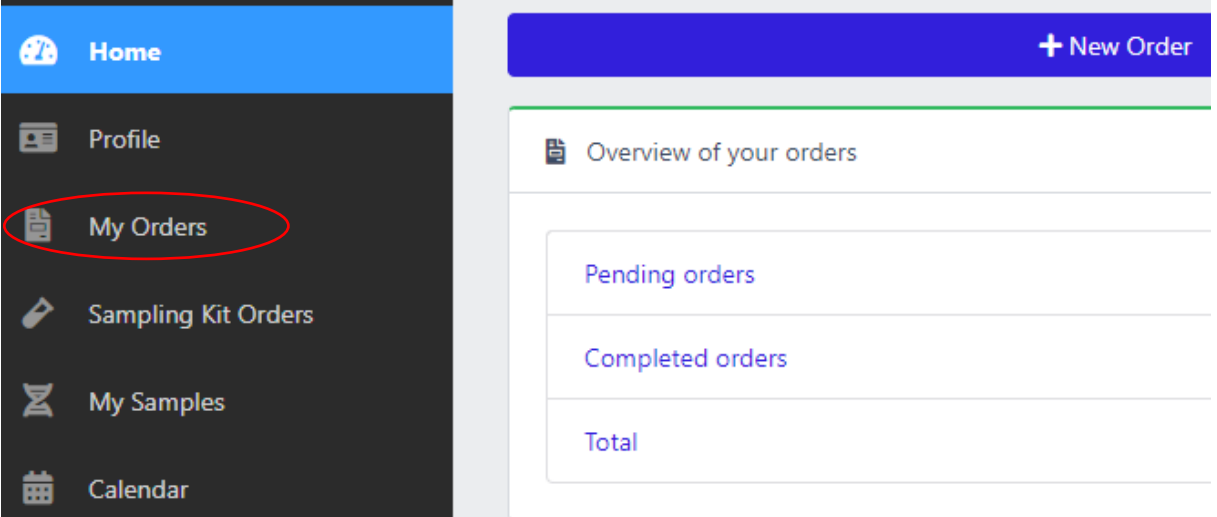

3. **Click on the button in the red circle to the left of the order number**

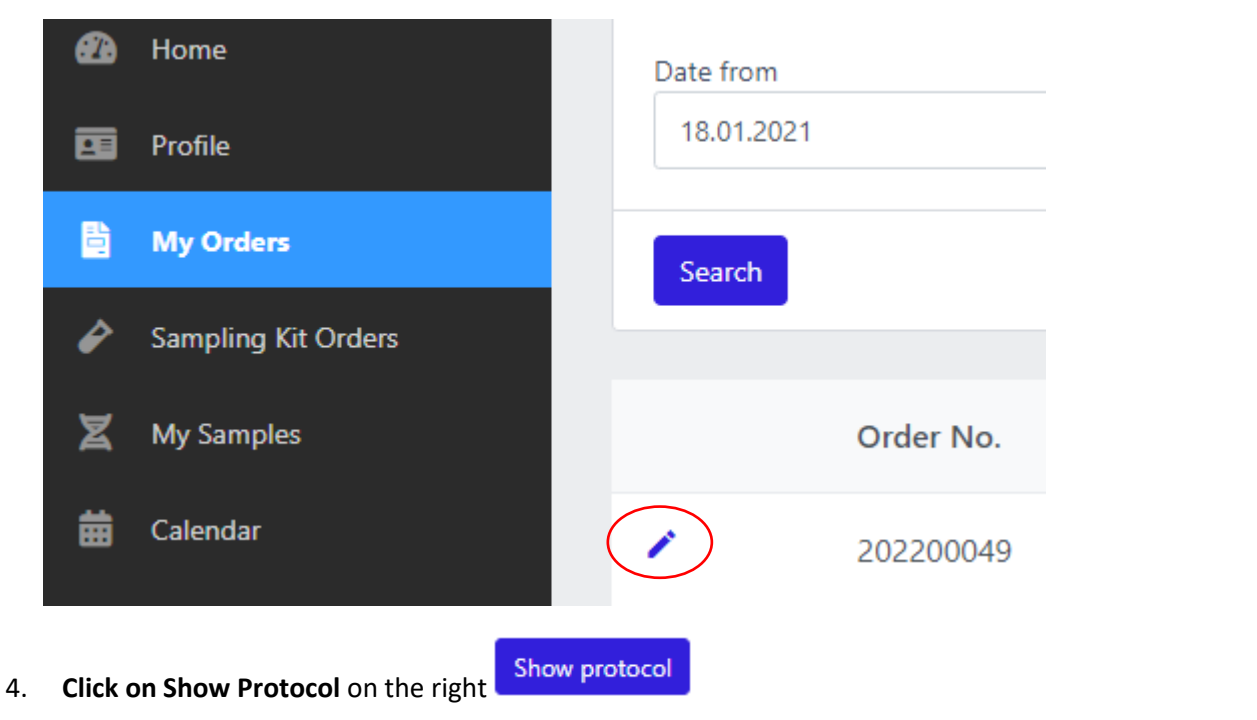

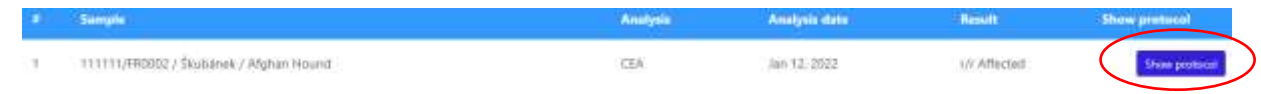

5. **Save protocol**